# Configurazione del routing IP multicast su ATM Route Module (ARM) su Cisco Catalyst 8540 **MSR** Ī

# Sommario

[Introduzione](#page-0-0) **[Prerequisiti](#page-0-1) [Requisiti](#page-0-2)** [Componenti usati](#page-1-0) **[Convenzioni](#page-1-1) [Configurazione](#page-1-2)** [Esempio di rete](#page-1-3) **[Configurazioni](#page-2-0) [Verifica](#page-4-0)** [C3640](#page-5-0) [C8540MSR](#page-6-0) [C7513](#page-7-0) [C7204](#page-8-0) [Risoluzione dei problemi](#page-9-0) [Informazioni correlate](#page-9-1)

# <span id="page-0-0"></span>**Introduzione**

Con l'aumento delle dimensioni delle reti, il routing multicast IP diventa cruciale come mezzo per determinare quali segmenti richiedono traffico multicast e quali no. Il multicast IP è una tecnica di routing che consente la propagazione del traffico IP da un'origine a una serie di destinazioni o da molte origini a molte destinazioni. Anziché inviare un pacchetto a ciascuna destinazione, un pacchetto viene inviato al gruppo multicast identificato da un unico indirizzo di gruppo di destinazione IP.

In questo documento viene spiegato come configurare il routing multicast IP su un modulo router ATM (ARM) su un Catalyst 8540 MSR. Questa configurazione è supportata sia da ARM che da Enhanced ARM (noti rispettivamente come ARM I e ARM II).

# <span id="page-0-1"></span>**Prerequisiti**

## <span id="page-0-2"></span>**Requisiti**

I lettori di questo documento devono conoscere le configurazioni di base del multicasting IP sui router Cisco. Per informazioni generali, fare riferimento a questi documenti:

- [Configurazione del routing multicast IP](//www.cisco.com/en/US/docs/ios/12_0/np1/configuration/guide/1cmulti.html)
- [Comandi di routing multicast IP](//www.cisco.com/en/US/docs/ios/12_0/np1/command/reference/1rmulti.html)
- [Guida alla risoluzione dei problemi del multicast IP](//www.cisco.com/en/US/tech/tk828/technologies_tech_note09186a0080094b55.shtml)

### <span id="page-1-0"></span>Componenti usati

Le informazioni fornite in questo documento si basano sulle seguenti versioni software e hardware:

- Router Cisco serie 3600, 7200 e 7500 con software Cisco IOS<sup>®</sup> versione 12.1(7)
- Catalyst 8540 MSR e Catalyst 8510 MSR con software Cisco IOS versione 12.1(7)EY

Le informazioni discusse in questo documento fanno riferimento a dispositivi usati in uno specifico ambiente di emulazione. Su tutti i dispositivi menzionati nel documento la configurazione è stata ripristinata ai valori predefiniti. Se la rete è operativa, valutare attentamente eventuali conseguenze derivanti dall'uso dei comandi.

## <span id="page-1-1"></span>**Convenzioni**

Per ulteriori informazioni sulle convenzioni usate, consultare il documento [Cisco sulle convenzioni](//www.cisco.com/en/US/tech/tk801/tk36/technologies_tech_note09186a0080121ac5.shtml) [nei suggerimenti tecnici](//www.cisco.com/en/US/tech/tk801/tk36/technologies_tech_note09186a0080121ac5.shtml).

# <span id="page-1-2"></span>**Configurazione**

In questa sezione vengono presentate le informazioni necessarie per configurare le funzionalità descritte più avanti nel documento.

Nota: per ulteriori informazioni sui comandi menzionati in questo documento, usare lo [strumento di](//tools.cisco.com/Support/CLILookup/cltSearchAction.do) [ricerca dei comandi](//tools.cisco.com/Support/CLILookup/cltSearchAction.do) (solo utenti [registrati](//tools.cisco.com/RPF/register/register.do)).

## <span id="page-1-3"></span>Esempio di rete

Nel documento viene usata l'impostazione di rete mostrata nel diagramma:

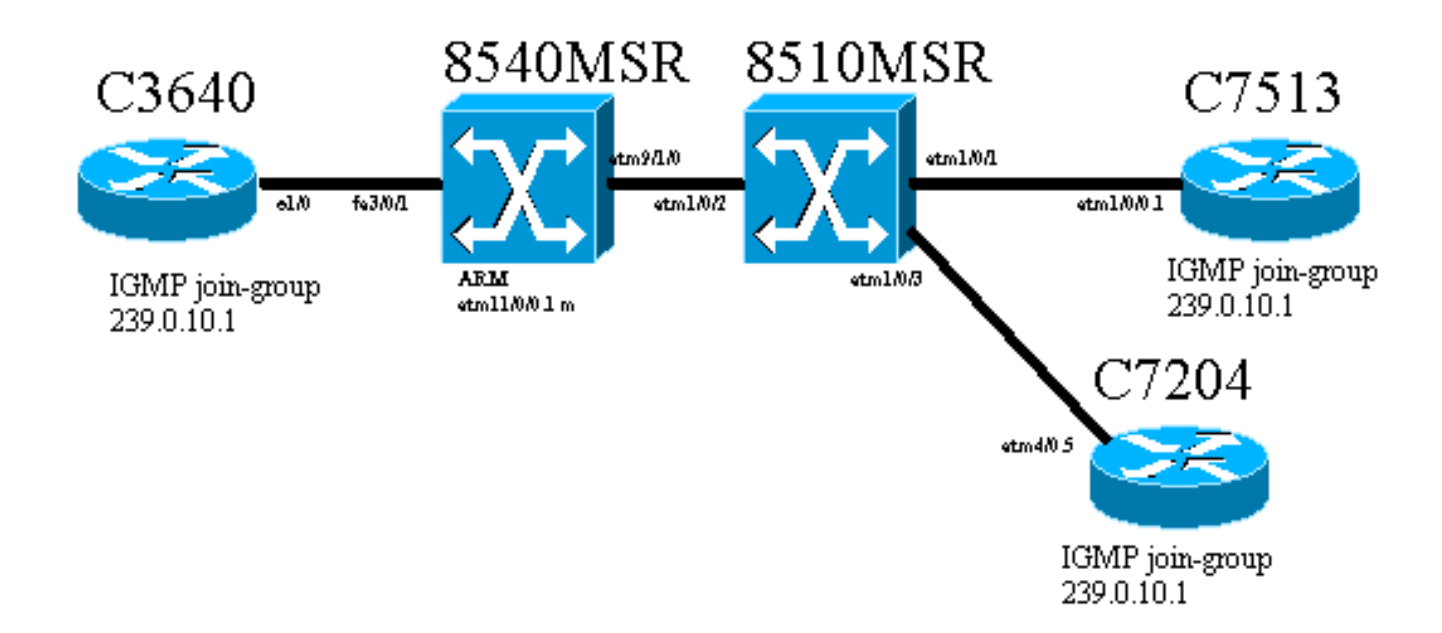

Il router Cisco 3640, noto come C3640, è collegato al Cisco Catalyst 8540 MSR (noto come 8540MSR) tramite la porta Fast Ethernet 3/0/1. Lo switch 8540MSR ha un ARM sullo slot 11. Il router C8540MSR è fisicamente collegato all'interfaccia 8510MSR tramite l'interfaccia atm 9/1/0. Lo switch ATM 8510MSR si connette all'interfaccia 85 40MSR su interfaccia ATM 1/0/2.

Lo switch 8510MSR è dotato di due PVC (Permanent Virtual Circuit). Una viene inviata dalla sottointerfaccia multipunto ARM 8540MSR al router C7513, l'altra dalla stessa sottointerfaccia multipunto ARM 8540MSR al router C7204. Il protocollo di routing utilizzato è Open Shortest Path First (OSPF). Sui router è configurata la modalità dense IP Protocol Independent Multicast (PIM). Questo include il modulo ARM su 8540MSR. C3640, C7513 e C7204 hanno un'interfaccia configurata per il collegamento al gruppo multicast 239.0.10.1. Un ping da C3640 all'indirizzo multicast 239.0.10.1 ottiene risposte da C3640, C7513 e C7204.

## <span id="page-2-0"></span>**Configurazioni**

Questa sezione contiene le parti della configurazione sui router e sugli switch descritte nel diagramma della rete. Ecco alcune informazioni specifiche sulla configurazione:

- La configurazione mostrata in questo documento usa l'incapsulamento aal5mux.
- Su ARM viene creata una sottointerfaccia multipunto, mentre i PVC ATM sono configurati sui siti remoti.
- PIM viene utilizzato in modalità densa. Per quanto riguarda PIM, ARM non fa distinzione tra singoli VC sull'interfaccia multipunto.
- Il traffico multicast viene inoltrato a tutti i VC per i quali è stata configurata la "trasmissione".
- L'output show ip route mostra che PIM identifica solo l'interfaccia in uscita e non i singoli VC.

Di seguito è riportata la configurazione del routing multicast IP con l'aiuto di PIM. Tutti i comandi relativi al routing multicast IP sono visualizzati in grassetto.

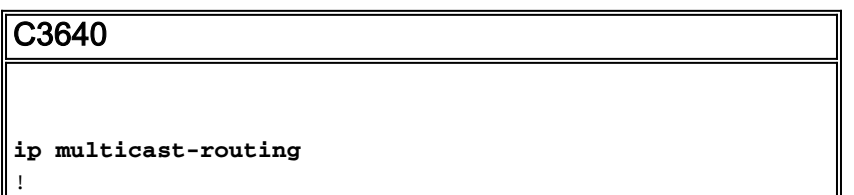

```
interface Ethernet1/0
  ip address 10.10.200.1 255.255.255.0
 ip pim dense-mode
 ip igmp join-group 239.0.10.1
 half-duplex
!
!
router ospf 1
 log-adjacency-changes
 network 10.10.200.0 0.0.0.255 area 0
!
C8540MSR
ip multicast-routing
!
interface FastEthernet3/0/1
 ip address 10.10.200.2 255.255.255.0
ip pim dense-mode
 no ip route-cache
 no ip mroute-cache
!
!
interface ATM11/0/0.1 multipoint
 ip address 75.75.75.2 255.255.255.0
ip pim dense-mode
 ip ospf network point-to-multipoint
map-group multicast
  atm pvc 2 1000 pd on encap aal5mux ip interface
ATM9/1/0 0 1000
 atm pvc 2 1001 pd on encap aal5mux ip interface
ATM9/1/0 0 1001
!
!
router ospf 1
 log-adjacency-changes
 network 10.10.200.0 0.0.0.255 area 0
 network 75.75.75.0 0.0.0.255 area 0
!
map-list multicast
ip 75.75.75.1 atm-vc 1000 aal5mux broadcast
ip 75.75.75.3 atm-vc 1001 aal5mux broadcast
8510MSR
interface ATM1/0/2
 no ip address
 atm pvc 0 1000 interface ATM1/0/1 0 1000
!
interface ATM1/0/3
 no ip address
 atm pvc 0 1001 interface ATM1/0/2 0 1001
!
C7513
ip multicast-routing
!
!
interface Ethernet9/0/2
 ip address 30.30.30.1 255.255.255.0
```

```
ip pim dense-mode
 ip igmp join-group 239.0.10.1
!
interface ATM1/0/0.1 multipoint
 ip address 75.75.75.1 255.255.255.0
 ip pim dense-mode
 no ip route-cache
 ip ospf network point-to-multipoint
 no ip mroute-cache
map-group multicast
 atm pvc 1000 0 1000 aal5mux ip
!
!
router ospf 1
 log-adjacency-changes
 network 30.30.30.0 0.0.0.255 area 0
 network 75.75.75.0 0.0.0.255 area 0
!
map-list multicast
ip 75.75.75.2 atm-vc 1000 broadcast
!
C7204
ip multicast-routing
!
interface Loopback0
 ip address 40.40.40.1 255.255.255.0
 ip igmp join-group 239.0.10.1
!
!
interface ATM4/0.5 multipoint
 ip address 75.75.75.3 255.255.255.0
ip pim dense-mode
 no ip route-cache
  ip ospf network point-to-multipoint
 no ip mroute-cache
map-group multicast
 atm pvc 1 0 1001 aal5mux ip
!
router ospf 1
 log-adjacency-changes
 network 40.40.40.0 0.0.0.255 area 0
 network 75.75.75.0 0.0.0.255 area 0
!
map-list multicast
ip 75.75.75.2 atm-vc 1 broadcast
```
# <span id="page-4-0"></span>**Verifica**

Utilizzare questi comandi per verificare che la rete funzioni correttamente:

Alcuni comandi show sono supportati dallo [strumento Output Interpreter](https://www.cisco.com/cgi-bin/Support/OutputInterpreter/home.pl) (solo utenti [registrati\)](//tools.cisco.com/RPF/register/register.do). Ciò consente di visualizzare un'analisi dell'output del comando show.

- show ip route: visualizza le voci della tabella di routing IP.
- show ip pim neighbors: elenca i vicini PIM rilevati dal software Cisco IOS®.
- show ip route: visualizza il contenuto della tabella di routing multicast IP.

• show ip igmp groups: visualizza i gruppi multicast collegati direttamente al router e appresi tramite IGMP.

Questo output è il risultato dell'immissione dei comandi show sui dispositivi mostrati nel diagramma di rete. Questo output mostra che la rete funziona correttamente.

### <span id="page-5-0"></span>C3640

Per verificare che il router raggiunga tutti gli indirizzi IP di rete, sul modello C3640 viene usato il comando show ip route. Ha un percorso verso 75.75.75.1, 75.75.75.2, 75.75.75.3. Le interfacce di loopback sono definite. Tutte le route vengono individuate attraverso OSPF.

```
C3640#show ip route
Codes: C - connected, S - static, I - IGRP, R - RIP, M - mobile, B - BGP
       D - EIGRP, EX - EIGRP external, O - OSPF, IA - OSPF inter area
       N1 - OSPF NSSA external type 1, N2 - OSPF NSSA external type 2
       E1 - OSPF external type 1, E2 - OSPF external type 2, E - EGP
       i - IS-IS, L1 - IS-IS level-1, L2 - IS-IS level-2, ia - IS-IS inter area
       * - candidate default, U - per-user static route, o - ODR
       P - periodic downloaded static route
Gateway of last resort is not set
     40.0.0.0/32 is subnetted, 1 subnets
O 40.40.40.1 [110/12] via 10.10.200.2, 00:01:48, Ethernet1/0
     10.0.0.0/24 is subnetted, 1 subnets
C 10.10.200.0 is directly connected, Ethernet1/0
     75.0.0.0/32 is subnetted, 3 subnets
O 75.75.75.3 [110/11] via 10.10.200.2, 00:01:48, Ethernet1/0
O 75.75.75.2 [110/10] via 10.10.200.2, 00:01:48, Ethernet1/0
O 75.75.75.1 [110/11] via 10.10.200.2, 00:01:48, Ethernet1/0
     30.0.0.0/24 is subnetted, 1 subnets
O 30.30.30.0 [110/21] via 10.10.200.2, 00:01:49, Ethernet1/0
```
Questo comando è usato per identificare i vicini PIM IP. Il vicino in questo caso è il C8540MSR .

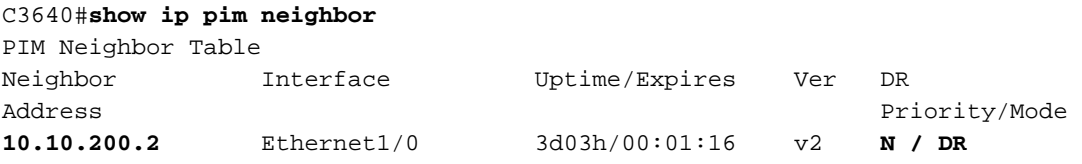

Se viene eseguito il ping del gruppo multicast da C3640, il ping ha esito positivo. Ciò indica che il C3640 comunica con il gruppo multicast definito dall'indirizzo IP 239.0.10.1.

```
C3640#ping 239.0.10.1
```
Type escape sequence to abort. Sending 1, 100-byte ICMP Echos to 239.0.10.1, timeout is 2 seconds: **Reply to request 0 from 10.10.200.1, 4 ms Reply to request 0 from 75.75.75.3, 4 ms Reply to request 0 from 75.75.75.1, 4 ms**

Il comando show ip route visualizza le informazioni sulla tabella di routing multicast. Nell'esempio, è presente una route null per le versioni 239.0.10.1 e 224.0.1.40. L'ultimo indirizzo multicast è quello indicato da Internet Assigned Numbers Authority (IANA) per cisco-rp-discovery.

```
C3640#show ip mroute
IP Multicast Routing Table
Flags: D - Dense, S - Sparse, B - Bidir Group, s - SSM Group, C - Connected,
        L - Local, P - Pruned, R - RP-bit set, F - Register flag,
        T - SPT-bit set, J - Join SPT, M - MSDP created entry,
       X - Proxy Join Timer Running, A - Advertised via MSDP, U - URD,
        I - Received Source Specific Host Report
Outgoing interface flags: H - Hardware switched
Timers: Uptime/Expires
Interface state: Interface, Next-Hop or VCD, State/Mode
(*, 224.0.1.40), 2d23h/00:00:00, RP 0.0.0.0, flags: DJCL
  Incoming interface: Null, RPF nbr 0.0.0.0
  Outgoing interface list:
    Ethernet1/0, Forward/Dense, 2d23h/00:00:00
(*, 239.0.10.1), 1w1d/00:00:00, RP 0.0.0.0, flags: DJCL
   Incoming interface: Null, RPF nbr 0.0.0.0
  Outgoing interface list:
     Ethernet1/0, Forward/Dense, 2d23h/00:00:00
(10.10.200.1, 239.0.10.1), 00:02:37/00:00:22, flags: PCLTA
  Incoming interface: Ethernet1/0, RPF nbr 0.0.0.0
  Outgoing interface list: Null
```
Controllare i gruppi IGMP IP con l'aiuto del comando show ip igmp groups. Vengono rilevati sia l'indirizzo ip multicast cisco-rp-discovery che il gruppo multicast igmp a cui si aggiunge il C3640.

#### C3640#**show ip igmp groups**

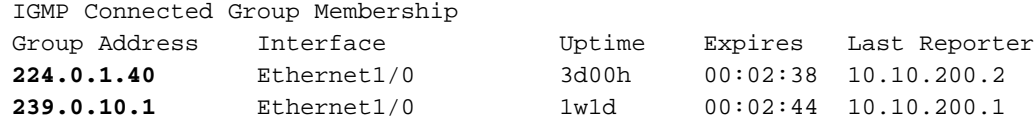

### <span id="page-6-0"></span>C8540MSR

Nello switch Catalyst C8540MSR vengono utilizzati gli stessi comandi show di quelli del C3460. Il comando show ip route mostra che il C8540MSR raggiunge tutte le subnet della rete.

```
C8540MSR#show ip route
Codes: C - connected, S - static, I - IGRP, R - RIP, M - mobile, B - BGP
       D - EIGRP, EX - EIGRP external, O - OSPF, IA - OSPF inter area
       N1 - OSPF NSSA external type 1, N2 - OSPF NSSA external type 2
       E1 - OSPF external type 1, E2 - OSPF external type 2, E - EGP
       i - IS-IS, L1 - IS-IS level-1, L2 - IS-IS level-2, ia - IS-IS inter area
       * - candidate default, U - per-user static route, o - ODR
       P - periodic downloaded static route
Gateway of last resort is 10.118.1.21 to network 0.0.0.0
     40.0.0.0/32 is subnetted, 1 subnets
O 40.40.40.1 [110/2] via 75.75.75.3, 01:25:34, ATM11/0/0.1
     10.0.0.0/24 is subnetted, 2 subnets
C 10.118.1.0 is directly connected, Ethernet0
C 10.10.200.0 is directly connected, FastEthernet3/0/1
     75.0.0.0/8 is variably subnetted, 3 subnets, 2 masks
O 75.75.75.3/32 [110/1] via 75.75.75.3, 01:25:34, ATM11/0/0.1
O 75.75.75.1/32 [110/1] via 75.75.75.1, 01:25:34, ATM11/0/0.1
C 75.75.75.0/24 is directly connected, ATM11/0/0.1
     30.0.0.0/24 is subnetted, 1 subnets
O 30.30.30.0 [110/11] via 75.75.75.1, 01:25:35, ATM11/0/0.1
S* 0.0.0.0/0 [1/0] via 10.118.1.21
```
Il comando show ip pim neighbors visualizza i router adiacenti multicast. Nel caso del C8540MSR, i vicini dell'IP PIM sono C3640 (10.10.200.1), C7513 (75.75.75.1) e C7204 (75.75.75.3).

#### C8540MSR#**show ip pim neighbor**

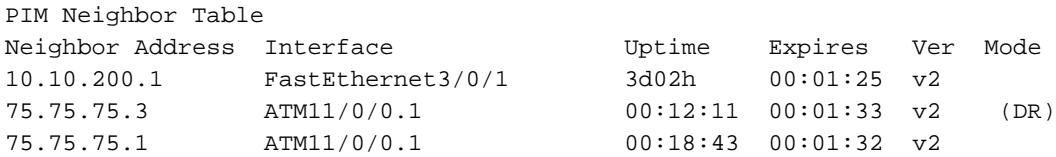

Il comando show ip route fornisce informazioni sulla tabella di routing multicast. Nell'esempio viene mostrato che esiste una route null per le versioni 239.0.10.1 e 224.0.1.40. L'ultimo indirizzo multicast è quello indicato da IANA per cisco-rp-discovery.

```
C8540MSR#show ip mroute
IP Multicast Routing Table
Flags: D - Dense, S - Sparse, s - SSM Group, C - Connected, L - Local,
        P - Pruned, R - RP-bit set, F - Register flag, T - SPT-bit set,
       J - Join SPT, M - MSDP created entry, X - Proxy Join Timer Running
       A - Advertised via MSDP, U - URD, I - Received Source Specific Host
           Report
Outgoing interface flags: H - Hardware switched
Timers: Uptime/Expires
Interface state: Interface, Next-Hop or VCD, State/Mode
(*, 224.0.1.40), 3d03h/00:00:00, RP 0.0.0.0, flags: DJCL
  Incoming interface: Null, RPF nbr 0.0.0.0
  Outgoing interface list:
    ATM11/0/0.1, Forward/Dense, 01:33:56/00:00:00
    FastEthernet3/0/1, Forward/Dense, 3d03h/00:00:00
(*, 239.0.10.1), 3d03h/00:02:59, RP 0.0.0.0, flags: DJC
  Incoming interface: Null, RPF nbr 0.0.0.0
  Outgoing interface list:
    ATM11/0/0.1, Forward/Dense, 01:33:56/00:00:00
    FastEthernet3/0/1, Forward/Dense, 3d03h/00:00:00
(10.10.200.1, 239.0.10.1), 00:00:17/00:02:49, flags: CT
  Incoming interface: FastEthernet3/0/1, RPF nbr 0.0.0.0
```
## <span id="page-7-0"></span>C7513

Outgoing interface list:

ATM11/0/0.1, Forward/Dense, 00:00:19/00:00:00

La descrizione e le spiegazioni per i comandi mostrati di seguito sono le stesse fornite per [C3640](#page-5-0) e [C8540MSR](#page-6-0).

```
C7513#show ip route
Codes: C - connected, S - static, I - IGRP, R - RIP, M - mobile, B - BGP
       D - EIGRP, EX - EIGRP external, O - OSPF, IA - OSPF inter area
       N1 - OSPF NSSA external type 1, N2 - OSPF NSSA external type 2
       E1 - OSPF external type 1, E2 - OSPF external type 2, E - EGP
       i - IS-IS, L1 - IS-IS level-1, L2 - IS-IS level-2, ia - IS-IS inter area
        * - candidate default, U - per-user static route, o - ODR
       P - periodic downloaded static route
Gateway of last resort is 10.118.1.21 to network 0.0.0.0
     40.0.0.0/32 is subnetted, 1 subnets
O 40.40.40.1 [110/3] via 75.75.75.2, 02:05:04, ATM1/0/0.1
```

```
 10.0.0.0/24 is subnetted, 2 subnets
C 10.118.1.0 is directly connected, Ethernet9/0/1
O 10.10.200.0 [110/2] via 75.75.75.2, 02:05:04, ATM1/0/0.1
     11.0.0.0/24 is subnetted, 2 subnets
C 11.12.12.0 is directly connected, Serial0/0/0/2:2
C 11.11.11.0 is directly connected, Serial0/0/0/1:1
     75.0.0.0/8 is variably subnetted, 3 subnets, 2 masks
O 75.75.75.3/32 [110/2] via 75.75.75.2, 02:05:05, ATM1/0/0.1
O 75.75.75.2/32 [110/1] via 75.75.75.2, 02:05:05, ATM1/0/0.1
C 75.75.75.0/24 is directly connected, ATM1/0/0.1
     30.0.0.0/24 is subnetted, 1 subnets
C 30.30.30.0 is directly connected, Ethernet9/0/2
S* 0.0.0.0/0 [1/0] via 10.118.1.21
C7513#show ip pim neighbor
PIM Neighbor Table
Neighbor Interface Uptime/Expires Ver DR
Address Prio/Mode
75.75.75.2 ATM1/0/0.1 04:28:34/00:01:18 v2 N / DR
C7513#show ip mroute
IP Multicast Routing Table
Flags: D - Dense, S - Sparse, B - Bidir Group, s - SSM Group, C - Connected,
       L - Local, P - Pruned, R - RP-bit set, F - Register flag,
       T - SPT-bit set, J - Join SPT, M - MSDP created entry,
       X - Proxy Join Timer Running, A - Candidate for MSDP Advertisement,
       U - URD, I - Received Source Specific Host Report
Outgoing interface flags: H - Hardware switched
Timers: Uptime/Expires
Interface state: Interface, Next-Hop or VCD, State/Mode
(*, 224.0.1.40), 22:03:58/00:00:00, RP 0.0.0.0, flags: DCL
   Incoming interface: Null, RPF nbr 0.0.0.0
  Outgoing interface list:
    Ethernet9/0/2, Forward/Dense, 22:03:58/00:00:00
    ATM1/0/0.1, Forward/Dense, 04:28:37/00:00:00
(*, 239.0.10.1), 22:03:58/00:00:00, RP 0.0.0.0, flags: DCL
   Incoming interface: Null, RPF nbr 0.0.0.0
   Outgoing interface list:
    Ethernet9/0/2, Forward/Dense, 22:03:58/00:00:00
    ATM1/0/0.1, Forward/Dense, 04:28:37/00:00:00
(10.10.200.1, 239.0.10.1), 00:00:51/00:02:08, flags: CLT
   Incoming interface: ATM1/0/0.1, RPF nbr 75.75.75.2
   Outgoing interface list:
    Ethernet9/0/2, Forward/Dense, 00:00:52/00:00:00
C7513#show ip igmp groups
IGMP Connected Group Membership
Group Address Interface Whime Expires Last Reporter
224.0.1.40 Ethernet9/0/2 22:04:09 00:02:50 30.30.30.1
239.0.10.1 Ethernet9/0/2 22:04:15 00:02:50 30.30.30.1
```
### <span id="page-8-0"></span>C7204

La descrizione e le spiegazioni per i comandi mostrati di seguito sono le stesse fornite per [C3640](#page-5-0) e [C8540MSR](#page-6-0).

C7204#**show ip route** Codes: C - connected, S - static, I - IGRP, R - RIP, M - mobile, B - BGP D - EIGRP, EX - EIGRP external, O - OSPF, IA - OSPF inter area N1 - OSPF NSSA external type 1, N2 - OSPF NSSA external type 2 E1 - OSPF external type 1, E2 - OSPF external type 2, E - EGP i - IS-IS, L1 - IS-IS level-1, L2 - IS-IS level-2, ia - IS-IS inter area

```
 * - candidate default, U - per-user static route, o - ODR
       P - periodic downloaded static route
Gateway of last resort is 10.118.1.21 to network 0.0.0.0
     40.0.0.0/24 is subnetted, 1 subnets
C 40.40.40.0 is directly connected, Loopback0
     10.0.0.0/24 is subnetted, 2 subnets
C 10.118.1.0 is directly connected, FastEthernet0/0
O 10.10.200.0 [110/2] via 75.75.75.2, 03:31:48, ATM4/0.5
     75.0.0.0/8 is variably subnetted, 3 subnets, 2 masks
O 75.75.75.2/32 [110/1] via 75.75.75.2, 03:31:48, ATM4/0.5
O 75.75.75.1/32 [110/2] via 75.75.75.2, 03:31:48, ATM4/0.5
C 75.75.75.0/24 is directly connected, ATM4/0.5
     30.0.0.0/24 is subnetted, 1 subnets
O 30.30.30.0 [110/12] via 75.75.75.2, 03:31:49, ATM4/0.5
S* 0.0.0.0/0 [1/0] via 10.118.1.21
C7204#show ip pim neighbor
PIM Neighbor Table
Neighbor Interface Uptime/Expires Ver DR
Address Prio/Mode
75.75.75.2 ATM4/0.5 03:32:29/00:01:23 v2 N /
C7204#show ip mroute
IP Multicast Routing Table
Flags: D - Dense, S - Sparse, B - Bidir Group, s - SSM Group, C - Connected,
       L - Local, P - Pruned, R - RP-bit set, F - Register flag,
       T - SPT-bit set, J - Join SPT, M - MSDP created entry,
       X - Proxy Join Timer Running, A - Candidate for MSDP Advertisement,
       U - URD, I - Received Source Specific Host Report
Outgoing interface flags: H - Hardware switched
Timers: Uptime/Expires
Interface state: Interface, Next-Hop or VCD, State/Mode
(*, 224.0.1.40), 05:20:47/00:00:00, RP 0.0.0.0, flags: DCL
   Incoming interface: Null, RPF nbr 0.0.0.0
   Outgoing interface list:
    ATM4/0.5, Forward/Dense, 03:57:26/00:00:00
(*, 239.0.10.1), 03:31:41/00:00:00, RP 0.0.0.0, flags: DL
   Incoming interface: Null, RPF nbr 0.0.0.0
   Outgoing interface list:
    ATM4/0.5, Forward/Dense, 03:31:41/00:00:00
7204#show ip igmp groups
IGMP Connected Group Membership
Group Address Interface<br>Group Address Interface Uptime Expires Last Reporter
224.0.1.40 ATM4/0.5 05:20:53 00:02:24 75.75.75.3
239.0.10.1 Loopback0 23:33:52 stopped 40.40.40.1
```
# <span id="page-9-0"></span>Risoluzione dei problemi

Al momento non sono disponibili informazioni specifiche per la risoluzione dei problemi di questa configurazione.

## <span id="page-9-1"></span>Informazioni correlate

- [Guida alla risoluzione dei problemi del multicast IP](//www.cisco.com/en/US/tech/tk828/technologies_tech_note09186a0080094b55.shtml?referring_site=bodynav)
- [Guida alla configurazione del software dei router degli switch ATM](//www.cisco.com/en/US/products/hw/switches/ps718/products_configuration_guide_book09186a008007ce7e.html?referring_site=bodynav)
- [Pagine di supporto per la tecnologia ATM](//www.cisco.com/cisco/web/psa/default.html?mode=tech&level0=268435599&referring_site=bodynav)